# **Prefazione**

Congratulazioni per l'acquisto di questa fotocamera. Questa macchina aiuterà a soddisfare tutte le vostre esigenze d'elaborazione di immagini digitali.

La fotocamera è dotata di tre modalità (acquisizione, riproduzione e audio/video) tutte da scoprire. In aggiunta a tutte le modalità appena dette, questa macchina non solo serve come fotocamera digitale ma può anche essere usata per registrare brevi sequenze filmate e audio.

Questa macchina versatile e dal design elegante, offre un'alta qualità d'immagine di 6.36 Mega Pixel insieme ad uno zoom preciso 38.4x (ottico 4.8x e digitale 8x). La memoria interna integrata da 32 MB può archiviare immagini, le sequenze video ed i file audio. L'obiettivo a fuoco automatico supporta una modalità Macro da 1cm a 30cm. Di norma può scattare fotografie da una distanza di 30cm all'infinito. Grazie al collegamento con cavo USB, le immagini possono essere facilmente trasmesse dalla fotocamera al PC. Fornisce anche una funzione d'output TV per eseguire le operazioni tramite il televisore.

Per ottenere il meglio dalla fotocamera si suggerisce di leggere accuratamente questo manuale prima di farla funzionare.

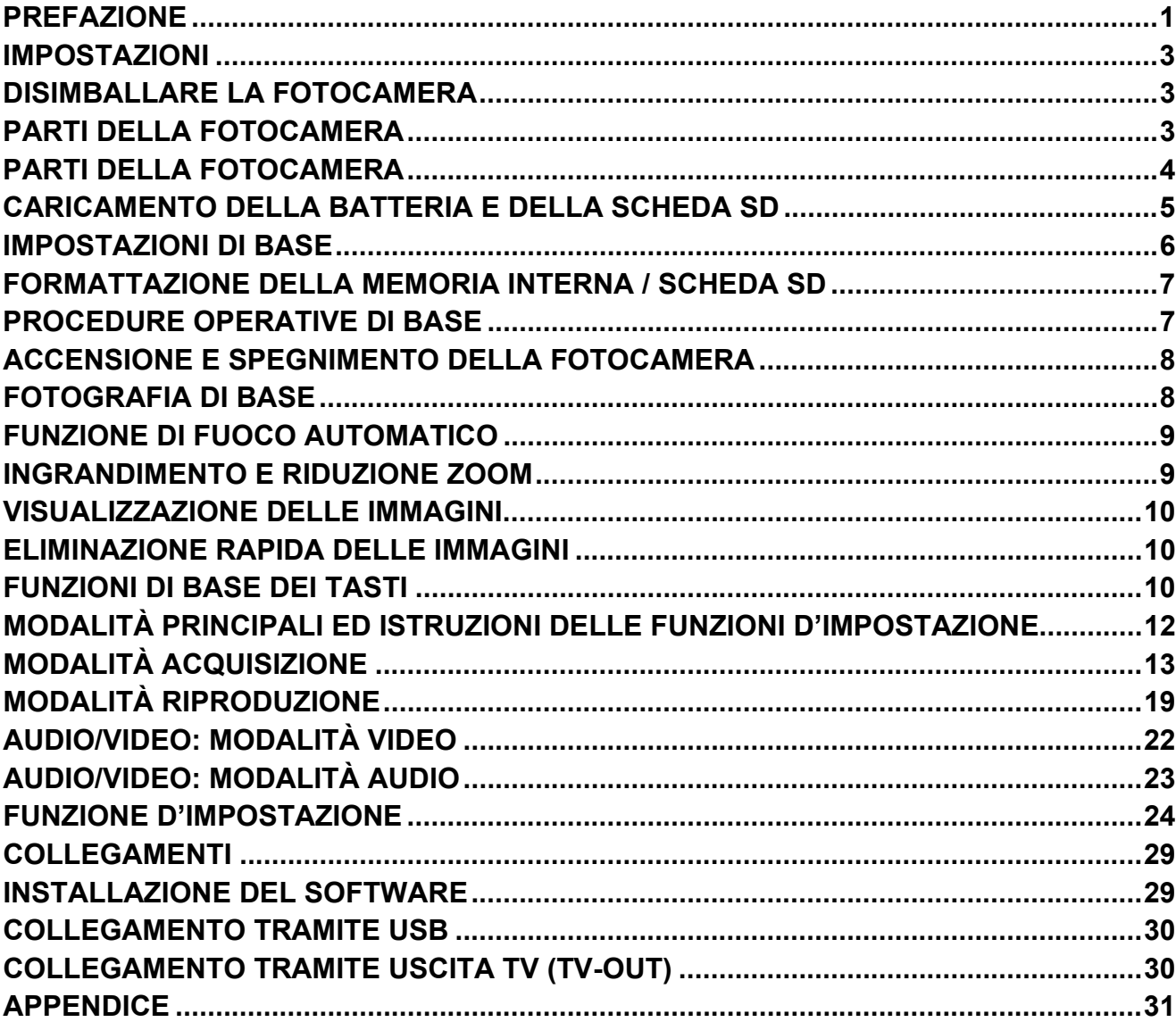

# **Contenuti**

# **Impostazioni**

L'impostazione di questa fotocamera è rapida e semplice. Attenersi alle seguenti istruzioni e si apriranno orizzonti infinti.

# **Disimballare la fotocamera**

- 1. Togliere tutti gli elementi dalla confezione. (Si raccomanda di conservare i materiali d'imballaggio e la confezione per impieghi futuri.)
- 2. Controllare che ci siano i seguenti elementi:

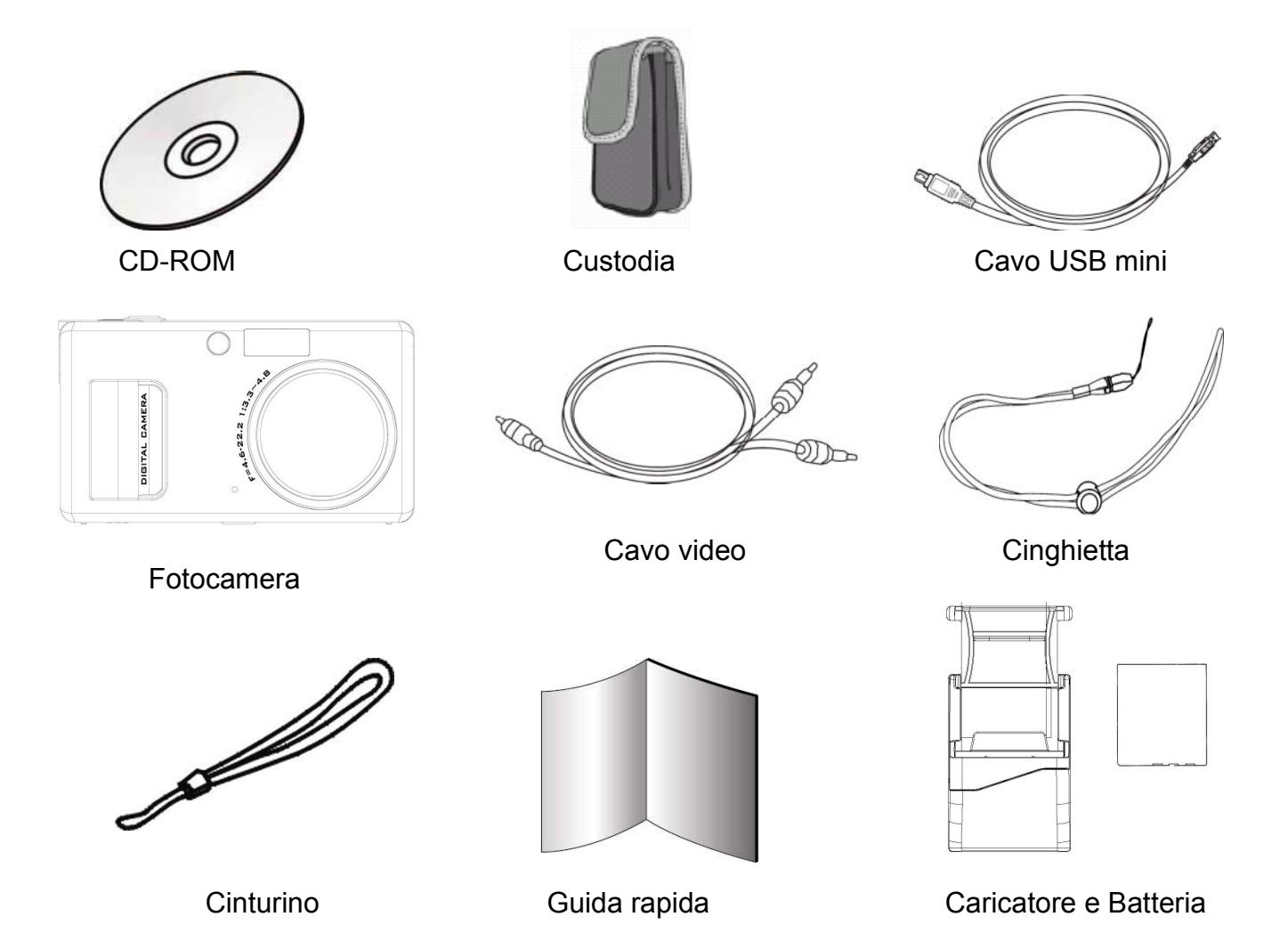

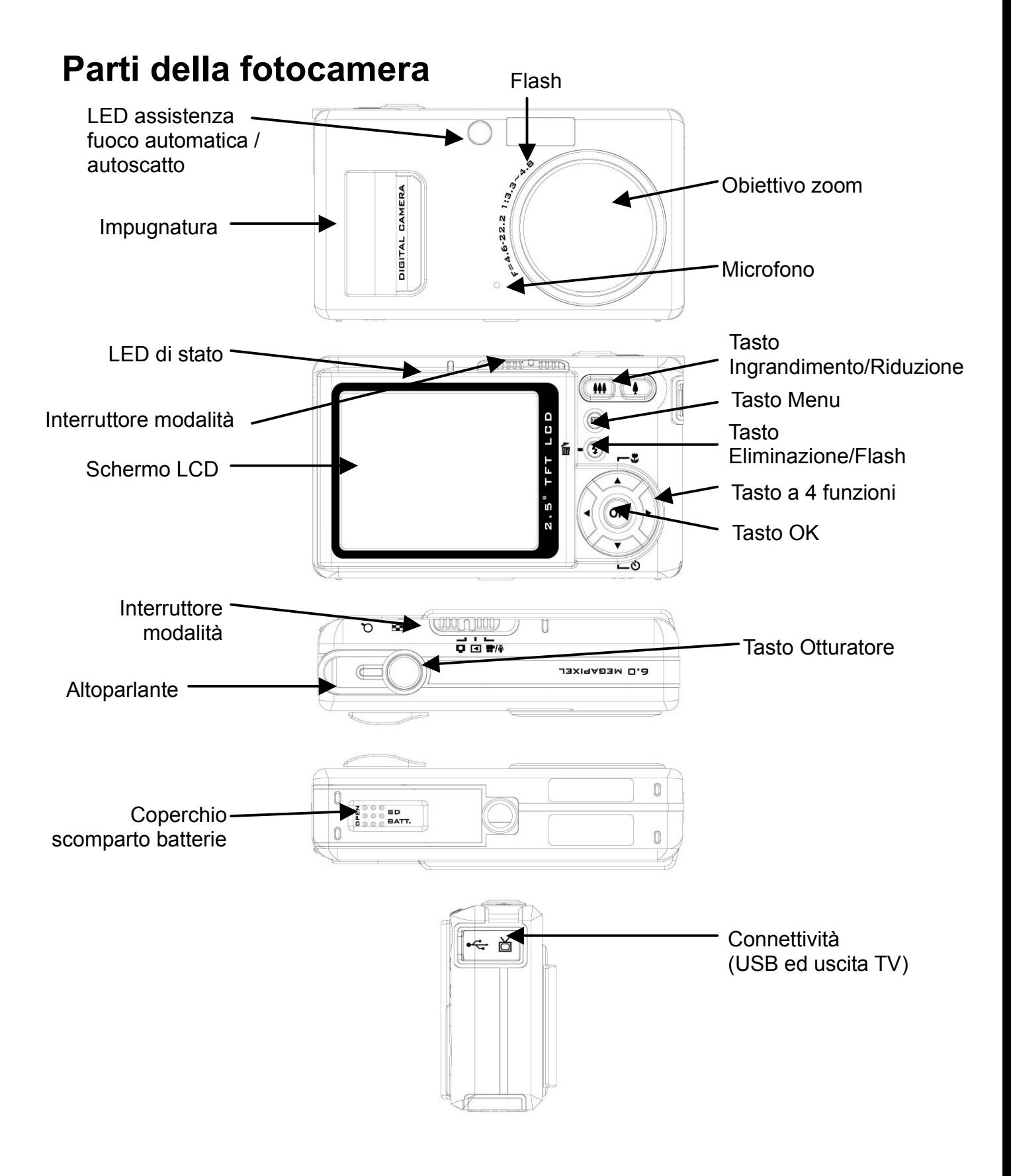

# **Caricamento della batteria e della scheda SD**

Questa fotocamera usa batterie NP-40. La batteria e la scheda SD condividono lo stesso alloggio e coperchio.

- 1. Far scorrere il coperchio scomparto batterie / scheda SD nella direzione della freccia e sollevarlo per aprirlo.
- 2. Inserire la batteria allegata nello scomparto batterie. (a)
- 3. Inserire la scheda SD nell'alloggio. (b)
- 4. Chiudere il coperchio dello scomparto batterie / scheda SD.

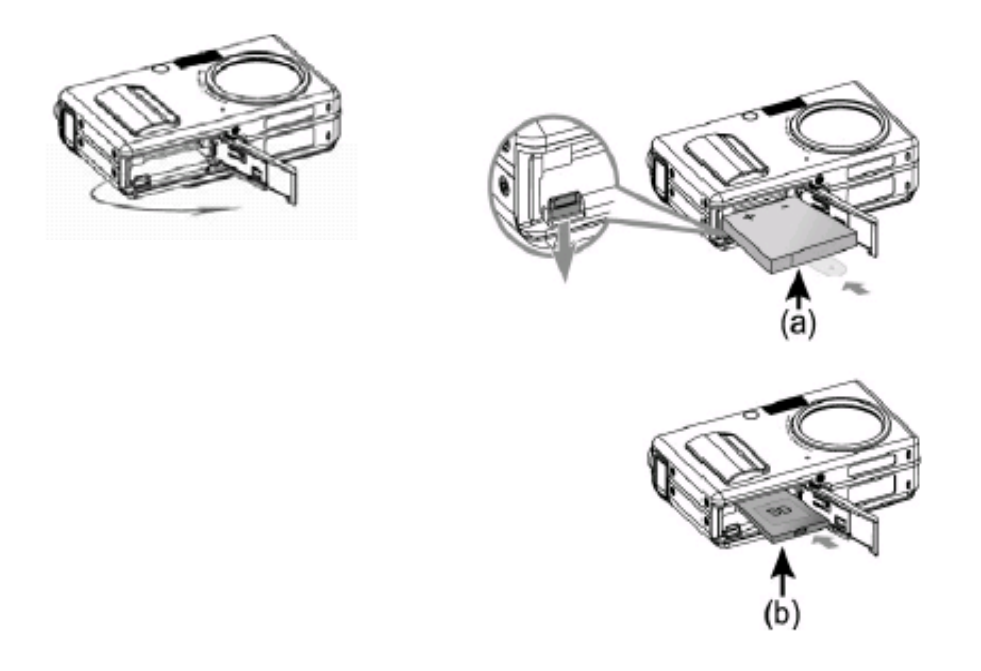

#### ATTENZIONE!

- 1. Utilizzare solamente la batteria specificata per questa fotocamera. Altre sorgenti d'alimentazione possono provocare incendi.
- 2. La batteria deve essere inserita nello scomparto con la polarità positiva rivolta nella direzione corretta.

### NOTA:

- 1. Quando si sostituisce la batteria, è necessario reimpostare le Impostazioni di base.
- 2. Non aprire il coperchio dello scomparto batterie / scheda SD o rimuovere la batteria quando la fotocamera è accesa. Rimuovere la batteria e le a scheda SD solamente quando la fotocamera non è in uso oppure è spenta.
- 3. Se la fotocamera non è utilizzata per periodi prolungati, rimuovere la batteria e la scheda SD.
- 4. Per ottenere le prestazioni ottimali della batteria agli ioni di Litio, si raccomanda di caricare la batteria per almeno 8 ore al primo uso ed ogni volta che è rimasta in disuso per più di 3 mesi.

# **Impostazioni di base**

Quando si accende la fotocamera sullo schermo LCD appare un'immagine di benvenuto. Procedere con le seguenti impostazioni:

NOTA: si può scegliere di cambiare il messaggio di benvenuto della fotocamera selezionando l'impostazione di uno sfondo nel Menu della modalità Riproduzione.

## **Impostazione della lingua**

C'è un totale di quattordici lingue tra cui scegliere per interagire con questa fotocamera. Fare riferimento alla funzione d'impostazione. (Pagina 27)

## **Impostazione di data e ora**

Fare riferimento all'impostazione Date e ora della funzione d'impostazione. (Pagina 24)

# **Formattazione della memoria interna / scheda SD**

Formattare i contenuti della memoria interna / scheda SD per acquisire in modo più efficiente le immagini. Per formattare la scheda inserire una scheda SD, o compatibile,

nell'alloggiamento SD. Poi procedere con le seguenti fasi:

- 1. Accedere al menu della funzione d'impostazione.
- 2. Selezionare l'opzione d'impostazione "Formatta" usando i tasti ▲ e ▼.
- 3. Sul display LCD appare il messaggio "Formattare scheda SD?" (Format SD card).
- 4. Premere il tasto Otturatore per confermare e procedere con la formattazione.

Quando nella fotocamera non è inserita una scheda SD / MMC, il display LCD visualizzerà il seguente messaggio di conferma: "Formattare memoria interna?" (Format internal Memory?); premere il tasto Otturatore per eseguire la formattazione della memoria interna.

## **Procedure operative di base**

Questa guida all'avviamento rapido fornisce semplici istruzioni di base per iniziarvi all'uso della fotocamera. In questa sezione si apprenderà come accendere e spegnere la fotocamera, scattare fotografie, utilizzare la funzione d'ingrandimento e riduzione ed a riprodurre le immagini.

# **Accensione e spegnimento della fotocamera**

Per accendere la fotocamera

Far scorrere l'interruttore d'alimentazione per aprire il coperchio dell'obiettivo.

Per spegnere la fotocamera

**CAMERA IGITAL** 

Far scorrere l'interruttore d'alimentazione per chiudere il coperchio dell'obiettivo.

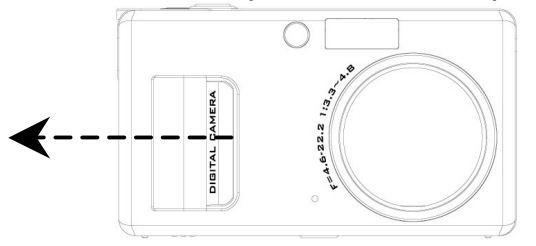

\*\*Il LED sulla parte posteriore resterà illuminato di colore verde mentre la fotocamera si accende\*\*

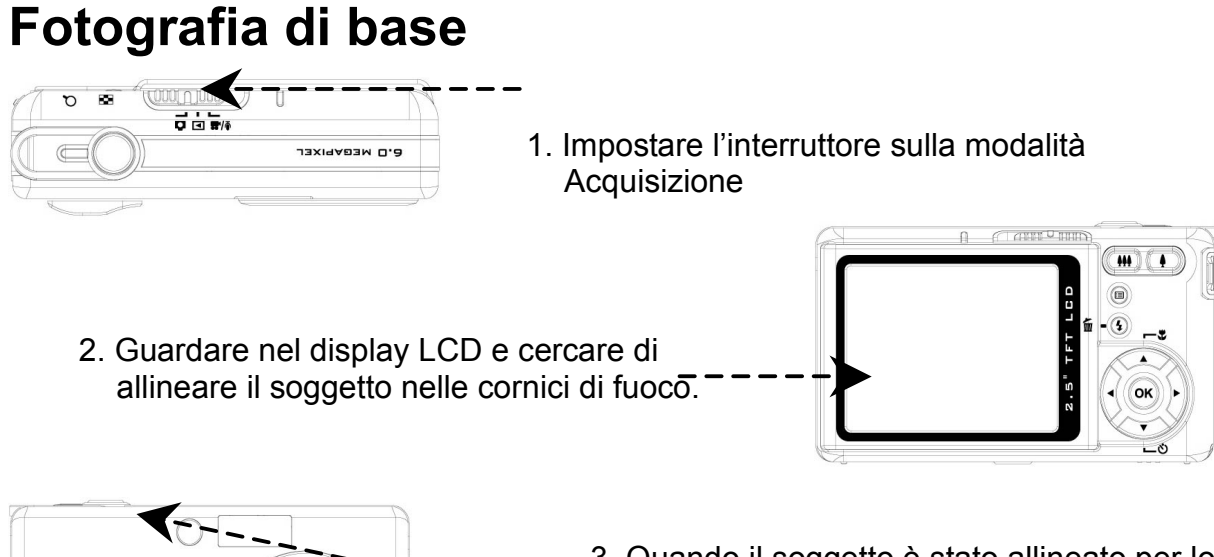

3. Quando il soggetto è stato allineato per lo scatto, eseguire una mezza pressione del tasto Otturatore per mettere a fuoco; dopo che il soggetto è stato messo a fuoco, premere fino in fondo il tasto Otturatore per scattare la foto.

# **Funzione di fuoco automatico**

Quando è eseguita una mezza pressione del tasto Otturatore (S1), sarà attivata la funzione di fuoco automatico e la fotocamera metterà a fuoco il soggetto automaticamente. Attenersi alle seguenti fasi per attivare questa funzione:

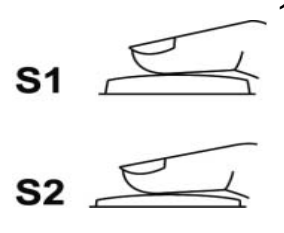

1. Prima di premere il tasto Otturatore, le cornici di fuoco sono di colore bianco; una volta che è stata eseguita una mezza pressione del tasto Otturatore (S1), ed il soggetto può essere messo a fuoco, le cornici di fuoco diventano di colore verde; in caso contrario diventano di colore rosso.

2. Quando il soggetto è stato messo a fuoco, premere fino in fondo il tasto Otturatore (S2) per scattare la foto.

# **Ingrandimento e riduzione zoom**

Questa fotocamera ha uno zoom ottico 4.8x ed uno zoom digitale 8x; sulla destra del display LCD c'è una barra che indica lo stato dello zoom. Mentre si preme il tasto Zoom, al centro della barra appare un divisorio bianco che separa lo zoom ottico dallo zoom digitale. Premere il tasto Ingrandimento e Riduzione per muovere l'obiettivo tra posizione grandangolare (1x) e teleobiettivo (4.8x) dello zoom ottico; lo zoom digitale si attiverà continuando a premere il tasto dopo che è stato impostato il teleobiettivo. Una volta che il soggetto è stato allineato sul display LCD, premere il tasto Zoom per selezionare le dimensioni preferite per l'immagine.

# **Visualizzazione delle immagini**

Impostare l'interruttore sulla modalità Riproduzione per rivedere immagini e sequenze video acquisite di recente oppure per eseguire i file audio; usare i tasti ◄ e ► per scorrere tra i file. Fare riferimento a pagina 19 per una descrizione approfondita della Modalità Riproduzione **.** 

# **Eliminazione rapida delle immagini**

In modalità Riproduzione, premere il tasto Eliminazione/Flash  $\blacksquare$  + per eliminare rapidamente un'immagine; sul display LCD apparirà il messaggio "Eliminare questo file?", premere quindi il tasto OK per eliminare il file.

# **Funzioni di base dei tasti**

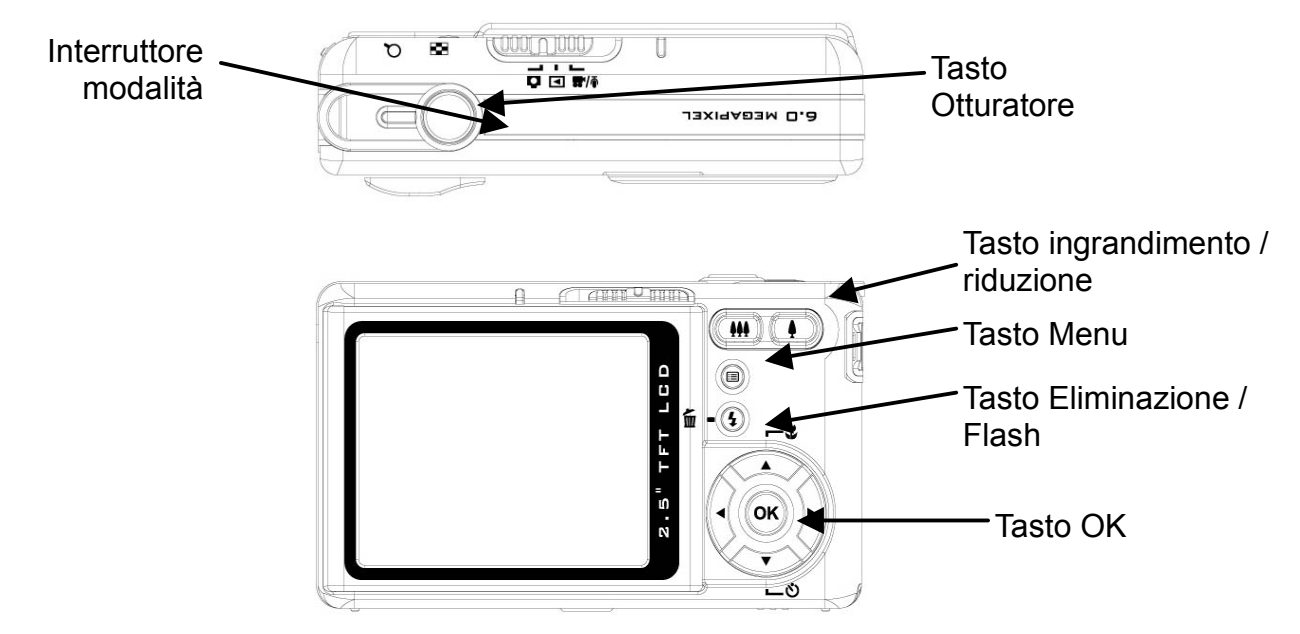

- 1. Tasto Otturatore: serve per acquisire immagini, video ed audio.
- 2. Interruttore modalità: Consente di cambiare le varie modalità.
- 3. Tasto Ingrandimento/Riduzione: serve per spostarsi tra grandangolare e teleobiettivo per impostare l'immagine come preferito.

#### **Nota: lo zoom digitale è limitato per la risoluzione 10.0M.**

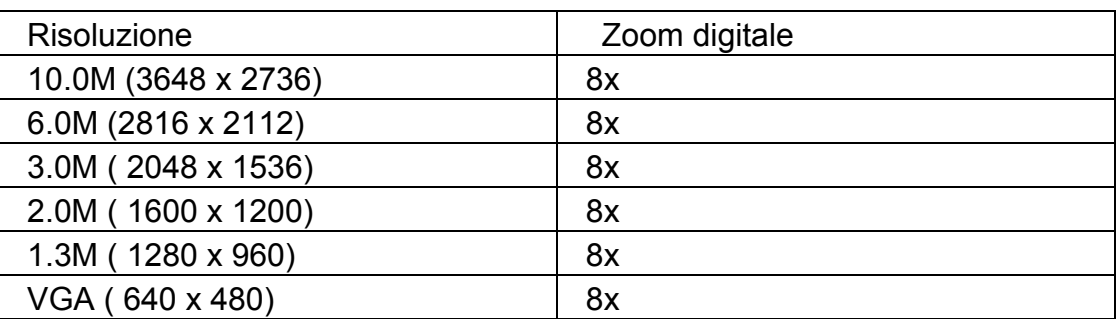

In modalità Acquisizione:

Ingrandimento: premere il tasto Ingrandimento per ingrandire l'immagine.

Riduzione: premere il tasto Riduzione per ridurre l'immagine.

In modalità Riproduzione: (Ingrandimento/Miniature).

Ingrandimento: premere il tasto Ingrandimento per ingrandire l'immagine.

Riduzione: premere il tasto Riduzione per ottenere le immagini in miniatura (2x2/3x3).

4. Tasto Eliminazione/Flash: questo tasto imposta il flash su: Sempre disattivo / Riduzione automatica effetto occhi rossi / Sempre attivo / Sincronizzazione rallentata nelle varie modalità d'acquisizione. In modalità Riproduzione, sul display LCD apparirà un messaggio di conferma eliminazione.

Sempre disattivo (Force off): impostazione predefinita del flash.

Automatico (Auto): rilevamento automatico della luce d'ambiente per la compensazione flash dell'esposizione.

Sempre attivo (Force on): premere due volte il tasto flash per renderlo sempre attivo. Riduzione automatica effetto occhi rossi (Auto Red eye reduction): premere una volta il tasto flash per ridurre l'effetto occhi rossi.

Sincronia rallentata (Slow sync): premere di nuovo il tasto flash per l'acquisizione di scatti con lunghe aperture del diaframma.

- 5. Tasto Menu: questo tasto fa accedere al menu di ciascuna modalità per regolarne le impostazioni.
- 6. Tasto OK: Questo tasto conferma la selezione.
- 7. Tasto Su (tasto di scelta per la modalità di messa a fuoco): Questo tasto permette all'utente di selezionare le varie modalità di messa a fuoco in base alla distanza del soggetto; ci sono 3 modalità di messa a fuoco tra cui scegliere: normale, macro ed infinito.
- 8. Tasto Giù (tasto di scelta per l'autoscatto): Questo tasto mette a disposizione diverse impostazioni per l'autoscatto: 3 seconde e 10 secondi; di solito l'impostazione 3 secondi si usa per scatti senza l'ausilio di treppiede che impedisce i movimenti della fotocamera quando si preme il tasto otturatore.
- 9. Tasto Sinistra e Destra (tasto di scelta per la regolazione EV): La compensazione del valore d'esposizione è utilizzata per alterare l'impostazione standard dell'esposizione della fotocamera. L' immagine può essere schiarita o scurita.

# **Modalità principali ed Istruzioni delle funzioni d'impostazione**

Questa sezione descrive le tre modalità e la funzione d'impostazione di questa fotocamera. Una descrizione approfondita di queste modalità è data più avanti.

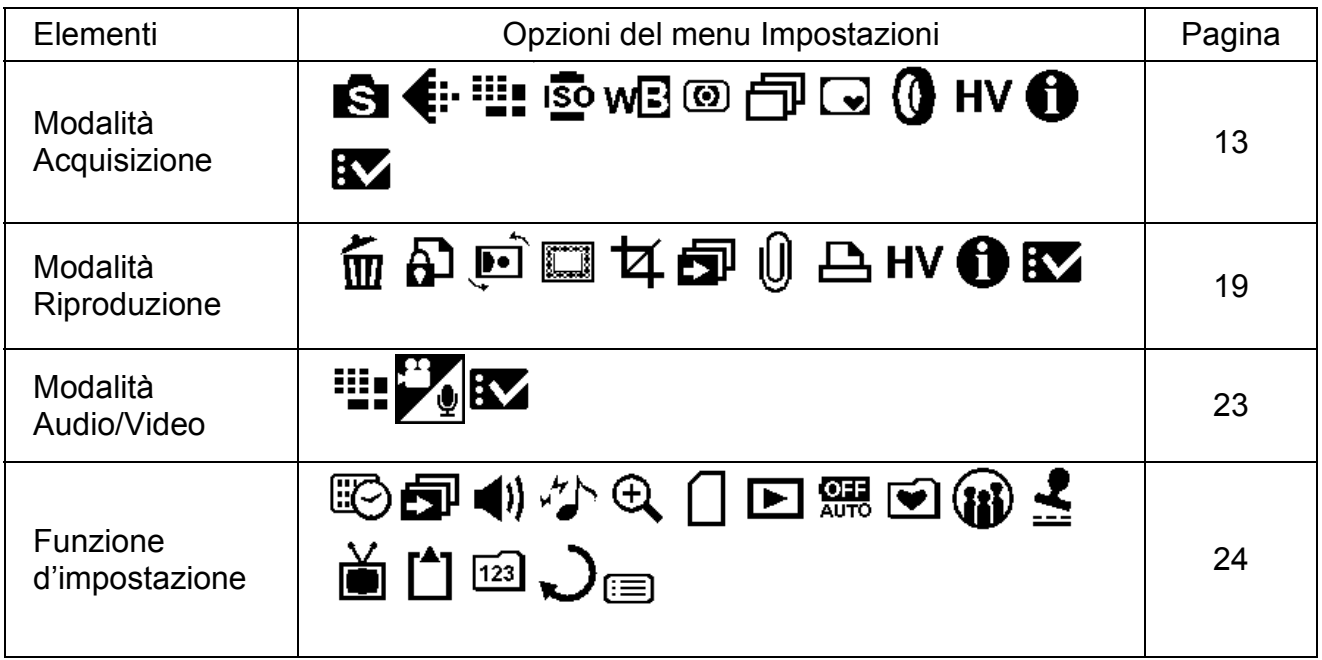

# **Modalità Acquisizione**

Questa modalità fornisce una varietà di scenari ed una funzione "Automatica" per acquisire le foto migliori.

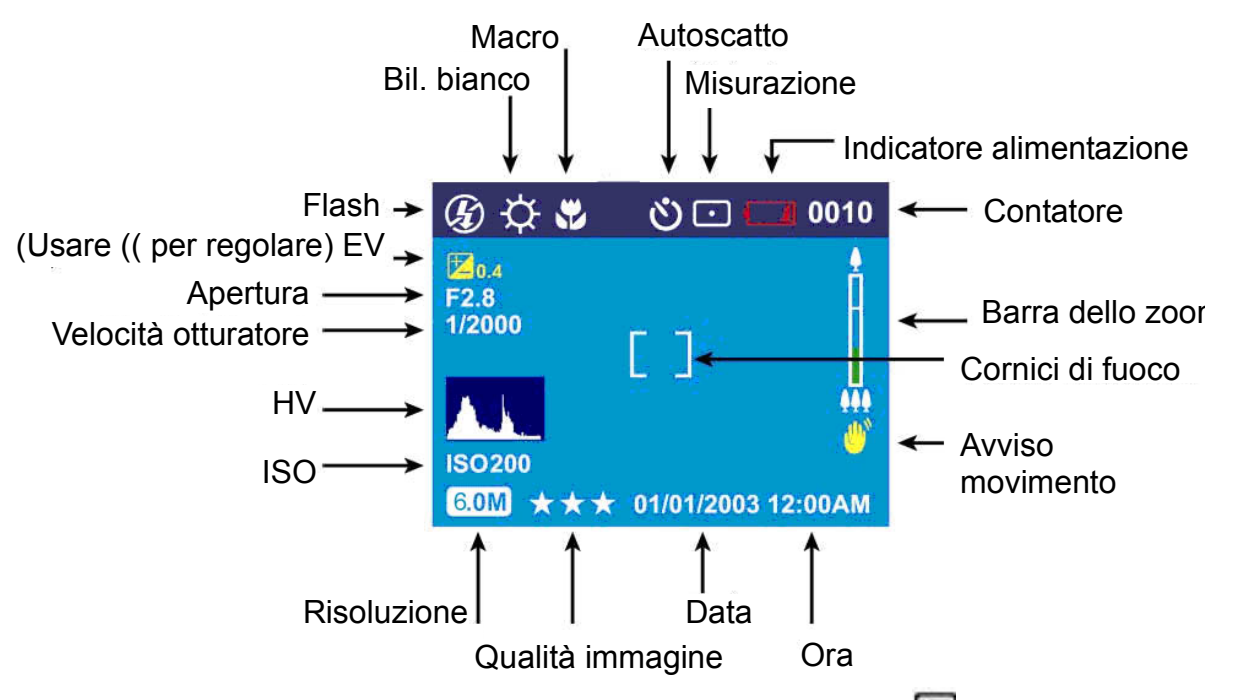

Impostare l'interruttore sulla modalità d'acquisizione. Premere **et per accedere al menu.** Poi usare i tasti ▲ e ▼ per selezionare l'impostazione da cambiare. Una volta selezionata l'opzione, usare i tasti ◄ e ► per scorrere tra le voci e confermare la modifica dell'impostazione.

Premere di nuovo **per uscire in qualsiasi momento dal menu.** 

### **Scena**

Si può selezionare tra i seguenti scenari per soddisfare le esigenze ambientali dello scatto:

Automatico - Serve per "puntare e scattare"; tutte le impostazioni saranno configurate automaticamente dal sistema.

Sport - Funzione per l'acquisizione di soggetti in rapido movimento di cui si vuole fermare l'azione.

Paesaggio - Funzione utilizzata per l'acquisizione di ampie panoramiche.

Notte - Funzione utilizzata per l'acquisizione di scene notturne.

Ritratto - Questa funzione sfuoca lo sfondo e mette a fuoco il soggetto.

Autoritratto - Abilita ad acquisire un autoritratto mentre si tiene la fotocamera. Puntare l'obiettivo verso di sé e scattare un mezzobusto o un ritratto.

Ritratto notturno - Funzione utilizzata per l'acquisizione di immagini all'imbrunire o di notte. Il flash illumina il soggetto mentre una velocità di sincronia rallentata acquisisce un'esposizione naturale dello sfondo.

Tramonto - Per migliorare la tonalità del rosso quando si acquisiscono immagini di tramonti.

Spiaggia - Funzione utilizzata per l'acquisizione di vedute di spiagge con un miglioramento del colore blu.

Controluce - Funzione utilizzata per l'acquisizione di immagini con il soggetto in controluce cambiando la misurazione.

Autunno - Funzione per gli scenari autunnali con fogliame rosso.

Natura - Funzione adatta per l'acquisizione di vedute di foreste o praterie.

Cielo - Funzione utilizzata per l'acquisizione di vedute del cielo con un miglioramento dei toni di blu.

Festa - Abilita ad acquisire immagini in ambienti bui illuminati da varie sorgenti luminose.

Testo - Questa funzione farà risaltare il testo migliorando il contrasto tra bianco e nero.

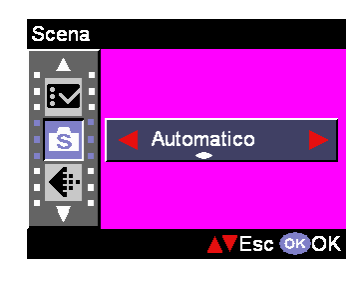

### **Qualità immagine**

L'impostazione della qualità dell'immagine registrata utilizza il formato JPEG più comune. Si può scegliere tra le seguenti qualità d'immagine:

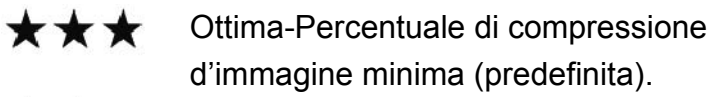

\*\* Migliore-Percentuale di compressione d'immagine minore.

Base-Percentuale di compressione d'immagine economica.

### **Risoluzione**

Questa funzione permette di impostare la risoluzione di registrazione.

640 x 480 (VGA) 1280 x 960 (1.3M) 1600 x 1200 (2.0M) 2048 x 1536 (3.0M) 2816 x 2112 (6.0M) (Predefinito) 3648 x 2736 (10.0M)

### **ISO**

La velocità ISO è la sensibilità alla luce. Più alto è il valore della velocità ISO, più alta è la sensibilità alla luce. Automatico (Predefinito) 50 100 200 400

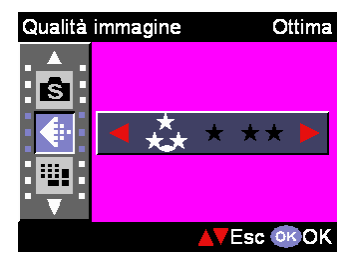

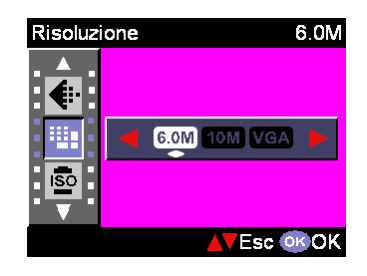

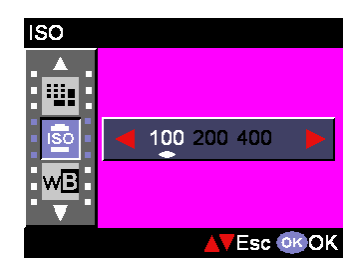

### **Bil. bianco**

Di norma l'impostazione "Automatico" per Bilanciamento del bianco (WB) imposta automaticamente il bilanciamento ottimale del bianco. Se non si riescono ad ottenere colori naturali con bilanciamento bianco automatico (Auto WB), si può impostare manualmente il bilanciamento bianco per adattarlo alle varie sorgenti luminose. Si può scegliere tra le seguenti opzioni per il bilanciamento del bianco: Automatico (Predefinito) Sole

Nuvoloso

**Tungsteno** 

**Fluorescente** 

### **Misurazione**

Questa opzione calcolerà il migliore valore complessivo d'esposizione. La fotocamera ha tre modalità di misurazione: **Matrice** Centrale (Predefinita) Punto

### **Sequenza scatti**

Questa funzione permette di acquisire 3 foto con uno scatto. Attiva DISATTIVA (Predefinito)

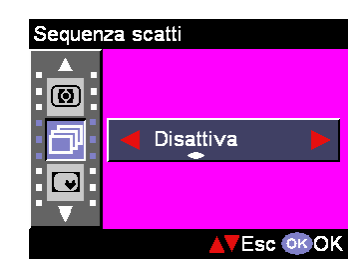

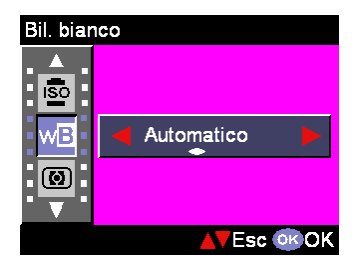

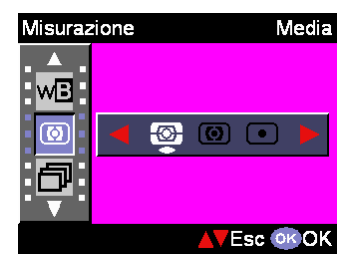

### **Photo Sticker**

Questa opzione mette a disposizione una varietà d'immagini che rendono divertente fotografare. Si può selezionare tra: Normale, Elfo, Coppia, Saluti, Vincitore, Amato e Party

### **Filtro digitale**

Questa funzione permette di impostare, per il filtro colore dell'immagine, l'uso del filtro ad elaborazione digitale invece del filtro dell'obiettivo:

Normale / Bianco e Nero / Seppia / Rosso / Rosa / Viola / Blu / Verde / Giallo / Solarizzazione / Negativo

Suggerimento:Solarizzazione - Questo effetto crea l'impressione che l'immagine sia stata esposta alla luce.

Negativo - Questo effetto fa apparire le parti chiare e quelle scure in modo opposto a quello dell'immagine originale.

### **Display istogramma**

Il Valore istogramma mostra la luminosità ed il contrasto del soggetto. Abilita un preciso controllo dell'esposizione. La visualizzazione dell'istogramma può essere impostata manualmente.

Attiva Disattiva (Predefinito)

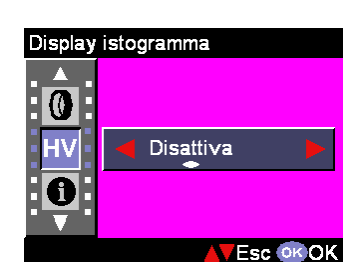

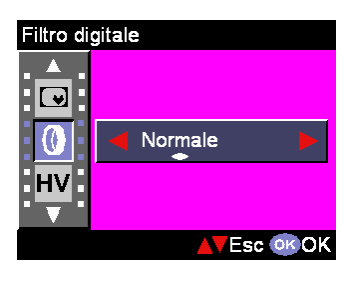

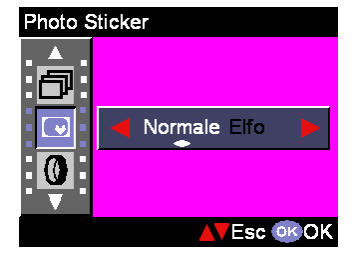

### **Display informazioni**

Questa opzione supporta la visualizzazione sullo schermo LCD di informazioni d'acquisizione mentre si scattano le fotografie. Attiva (Predefinito) Disattiva

#### Display informazioni HV: Attiva  $\mathbf 0$ <u>M</u> **AVEsc OKOK**

### **Impostazione**

Questa opzione supporta la visualizzazione l'uso del menu d'impostazione; fare riferimento a pagina 24 per informazioni dettagliate

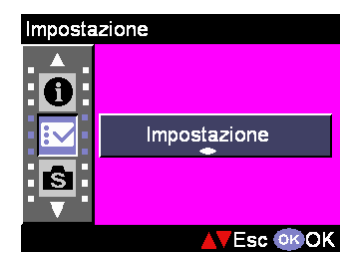

# **Modalità Riproduzione**

Uno dei molti vantaggi di questa fotocamera è quello di rivedere immediatamente le immagini. La modalità di riproduzione consente di vedere fotografie, le sequenze video, o di ascoltare i file audio appena acquisiti. La macchia ha un display LCD 2.5 pollici che permette di vedere chiaramente le immagini. Premere  $\Box$  per accedere al menu, poi usare il tasto  $\blacktriangle \blacktriangledown$  per selezionare le opzioni d'impostazione. Una volta selezionata l'opzione, usare il tasto ►◄ per scorrere tra le varie impostazioni e confermare la modifica (alcune impostazioni necessitano della pressione del tasto Otturatore per attivarne l'esecuzione)

Di seguito è data un'introduzione dettagliata del menu modalità Riproduzione.

# **Eliminare**

Con questa funzione si può cancellare l'immagine corrente o tutte le immagini: Corrente

**Tutto** 

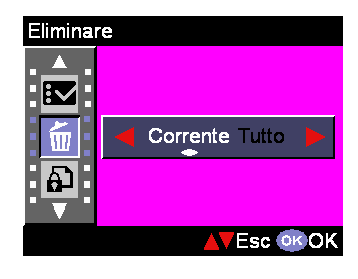

ඩ

**Esc OK OK** 

Proteg

 $\tilde{\pmb{\mathbb{m}}}$ வ

ங்

#### Ð **Proteggi**

Le immagini possono essere protette per evitarne la cancellazione accidentale. Questa funzione ha le seguenti impostazioni: Proteggi corrente (Protect Current)

Proteggi tutto (Protect All) Togli protezione a corrente (Unprotect Current) Togli protezione a tutto (Unprotect All)

#### $\blacktriangleright$ **Rotazione**

Questa funzione permette di ruotare l'immagine di 90 gradi in senso orario ed in senso antiorario. Dopo avere selezionato l'opzione di rotazione, è necessario premere il tasto Otturatore per attivarne l'esecuzione.

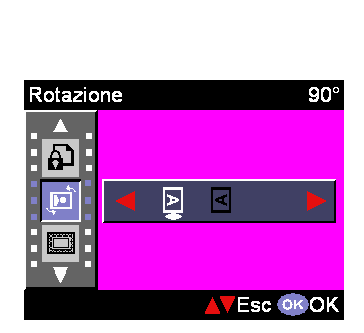

#### $\sum_{k=1}^{2^{n+1}}$ **Mod. Fot.**

La fotocamera mette a disposizione 6 cornici diverse per una rapida elaborazione delle immagini sul display LCD.

# **Taglia im.**

Si possono ritagliare le porzioni desiderate delle immagini ingrandite. Premere il tasto Otturatore per confermare la funzione di ritaglio. Dopo avere premuto il tasto Ingrandimento/Riduzione, e l'immagine è stata ingrandita o ridotta, si può usare il tasto a 4 funzioni per spostarsi all'interno dell'immagine. Una volta che è stata selezionata la porzione desiderata dell'immagine, premere di nuovo il tasto Otturatore per ritagliarla.

## **Presentazione**

Questa funzione permette di rivedere tutte le immagini come una presentazione. Nella modalità Impostazioni si può impostare l'intervallo tra le foto della presentazione.

## **Promemoria voc.**

Questa funzione mette e disposizione 20 secondi di promemoria vocale per le fotografie. Selezionare "Promemoria vocale" (Voice Memo) e poi premere il tasto Otturatore per avviare la registrazione. Un timer con conto alla rovescia indicherà il tempo rimanente della sessione di registrazione. Premere di nuovo il tasto Otturatore per terminare la registrazione.

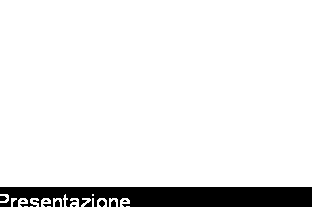

Taglia im.

**AVESC OK OK** 

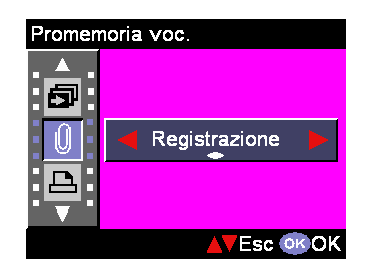

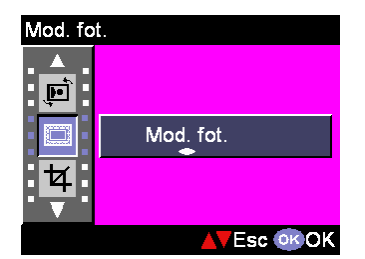

Taglia im

 $\Box$ 乜

6

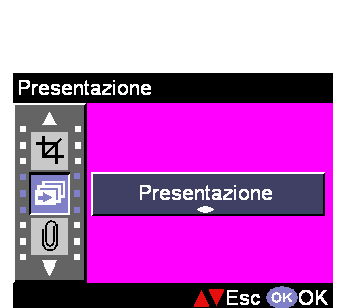

# **DPOF**

Il protocollo DPOF è un formato utilizzato per registrare automaticamente informazioni di stampa dalle fotocamere. Specificando quali immagini dovranno essere stampate, le immagini possono essere facilmente stampate da laboratori di servizio stampa compatibile DPOF, oppure sulla propria stampante compatibile DPOF. Si può selezionare di stampare l'immagine corrente o tutte le immagini:

Corrente **Tutto Ripristina** 

## **Display istogramma**

Questa funzione permette di rivedere le condizioni del valore istogramma (HV) dell'immagine acquisita. Una volta abilitata l'opzione Istogramma (Histogram) sul display LCD ne è visualizzato il valore HV.

Attiva

**Disattiva** 

## **Display informazioni**

Questa funzione supporta la visualizzazione sul display LCD di informazioni di registrazione mentre si guardano le immagini.

**Attiva** Disattiva

### **Impostazione**

Questa opzione supporta la visualizzazione e l'uso del menu d'impostazione; fare riferimento a pagina 23 per informazioni dettagliate.

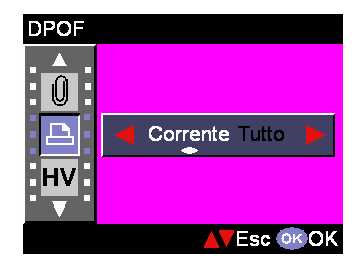

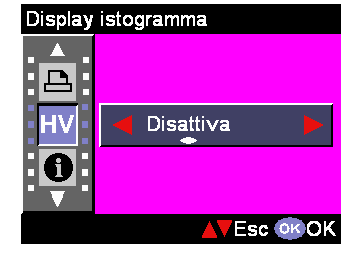

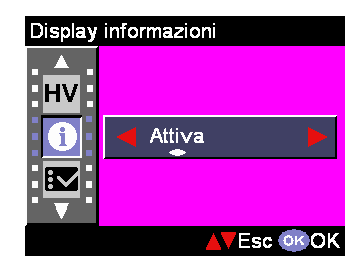

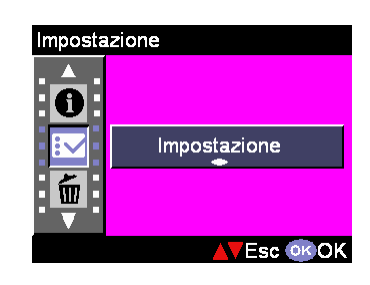

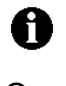

# **Audio/Video: modalità Video**

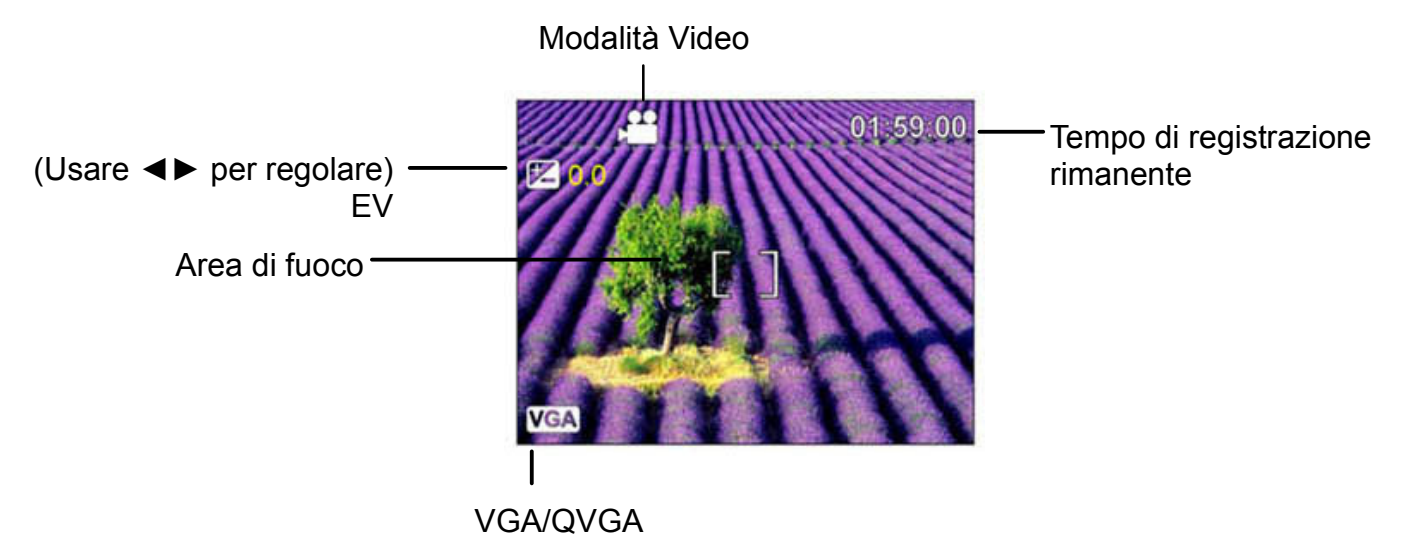

- 1. La modalità Video consente di utilizzare la fotocamera come una videocamera. La lunghezza del filmato registrato dipende dalla capacità della memoria interna o della scheda SD.
- 2. Girare la ghiera sulla modalità Film.
- 3. Per iniziare a registrare un filmato, premere il tasto Otturatore. La fotocamera controllerà la capacità della memoria prima di registrare il filmato. Se la memoria è esaurita, sul display LCD sarà visualizzato un messaggio d'avviso "Memoria esaurita" (Memory full) ed avverrà l'uscita automatica dallo stato di registrazione.
- 4. Se non appare alcun messaggio d'avviso, la fotocamera avvierà la registrazione. Per terminare la registrazione premere di nuovo il tasto Otturatore.
- 5. Durante la registrazione del filmato, il LED di stato lampeggia di colore rosso.
- 6. Si possono selezionare le dimensioni della registrazione premendo **integente della regiona**re le opzioni di risoluzione; per la registrazione dei filmati ci sono a disposizione le opzioni VGA e QVGA.

### Suggerimento:

- 1. Il formato file del filmato è MPEG 4. (.asf)
- 2. Quando si riproducono le sequenze video sul PC, il sistema richiederà il Codec MPEG4. Collegarsi al sito Microsoft per ottenere i Codec più recenti, oppure aggiornare i Codec di terzi installati alle versioni più recenti.
- 3. Durante la registrazione del filmato, la funzione zoom è bloccata.

# **Audio/Video: modalità Audio**

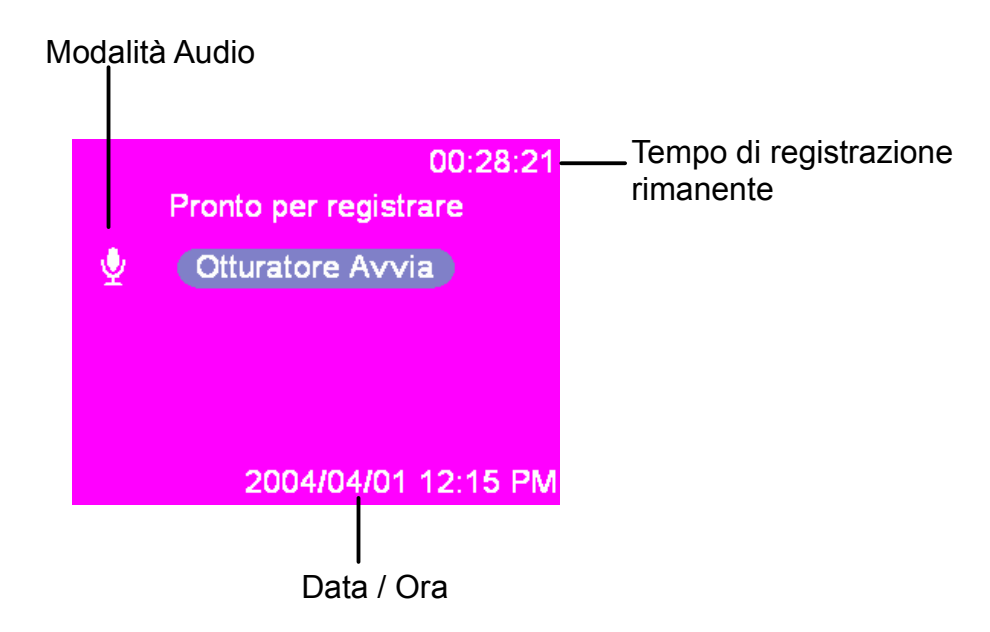

Questa modalità premette di registrare sequenze augio. Premere il tasto Otturatore per avviare la registrazione e premerlo di nuovo per terminare la registrazione. Durante la registrazione audio, il LED di stato lampeggia di colore rosso.

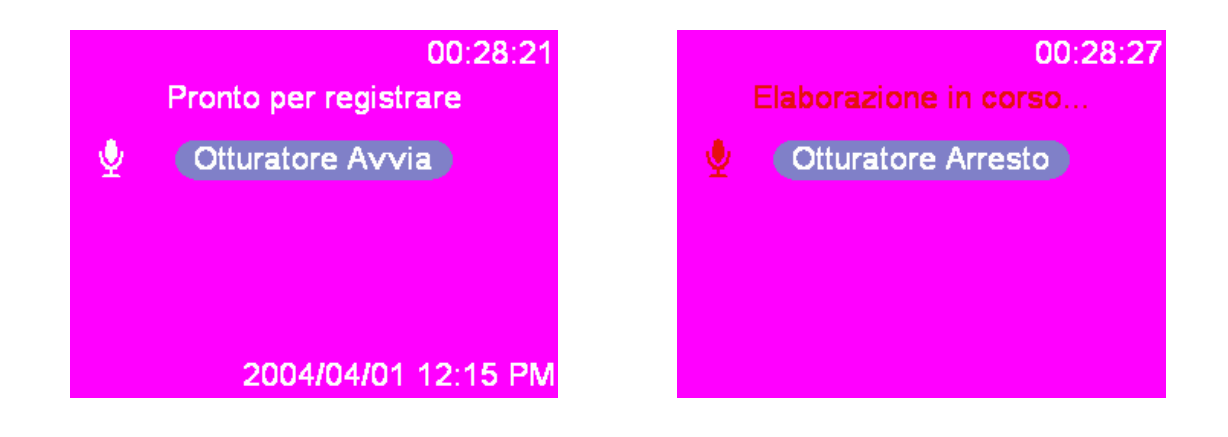

# **Funzione d'impostazione**

Accedere al menu della funzione d'impostazione. Premere i tasti ▲ e ▼ per selezionare le opzioni d'impostazione. Una volta selezionata l'opzione, usare i tasti ◄ e ► per scorrere tra le impostazioni e confermare la modifica delle impostazioni (alcune impostazioni necessiteranno della pressione del tasto otturatore per eseguirne l'attivazione). Di seguito sono date le istruzioni dettagliate del menu Impostazione.

### **Data e ora**

Ripristinare data e ora quando è sostituita la batteria. Premere il tasto Otturatore per iniziare a cambiare i valori d'impostazione; usando il tasto ▲ ▼ed usando il tasto ◄ ► per cambiare le voci d'impostazione.

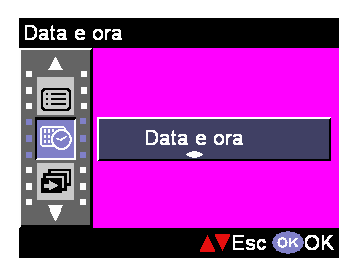

Dopo avere modificato date e ora, è necessario premere di nuovo il tasto otturatore per confermare la modifica.

Suggerimento: la data può essere impostata nei seguenti formati: AAAA.MM.GG MM.GG.AAAA L'ora può essere impostata nei seguenti formati: 12 ore (12-hour) 24 ore (24-hour)

### **Interval presentazione**

Con questa impostazione si imposta l'intervallo, in secondi, di visualizzazione di ciascuna immagine prima di procedere a quella successiva, durante la presentazione. Si può scegliere tra:

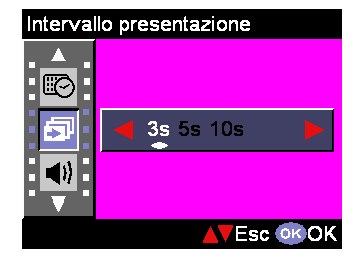

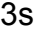

5s

10s

### **Volume audio**

Il volume audio della fotocamera può essere impostato su: Alto

Medio **Basso** 

### **Effetto sonoro**

Questa funzione permette di attivare o disattivare gli avvisi sonori:

Attiva

**Disattiva** 

## **Zoom digitale**

Questa fotocamera mette a disposizione la funzione di zoom digitale con ingrandimento fino a 8x durante l'acquisizione delle fotografie. Si può scegliere di abilitare lo zoom digitale nella schermata di questa funzione: Attiva **Disattiva** 

### **Copia im.**

Questa fotocamera può copiare le immagini dalla memoria interna alla scheda SD. La funzione è bloccata quando non è inserita la scheda SD.

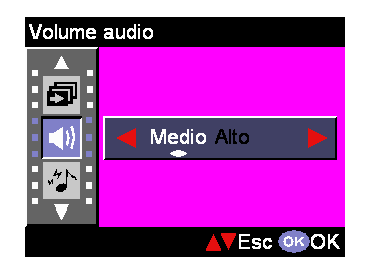

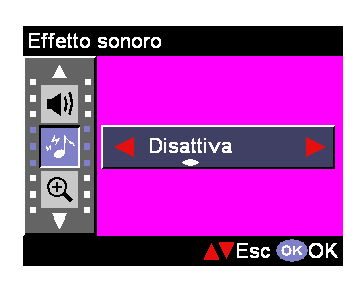

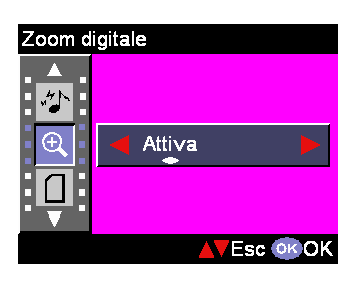

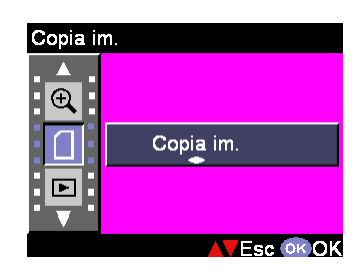

### **Revisione istantanea**

Questa funzione imposta l'intervallo d'anteprima istantanea dell'immagine subito dopo lo scatto:

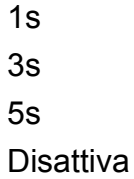

### **Spegnimento aut.**

Questa funzione consente alla fotocamera di spegnersi automaticamente se non è eseguita alcuna operazione per un periodo determinato. Si può selezionare tra le seguenti impostazioni per spegnere automaticamente la fotocamera. **Disattiva** 

3 min

1 min

### **Modifica in background**

Questa funzione consente di selezionare l'immagine preferita, tra quelle integrate della fotocamera (Immagine1, 2 (Image1, 2)) oppure l'immagine di "Fotografie" (My Photo) come sfondo del display.

Immagine 1 Immagine 1 Fotografie

Suggerimento: questo sfondo sostituirà le immagini predefinite della pagina di benvenuto ed imposterà la modalità dello sfondo. Si può usare la funzione "Fotografie" (My Photo) per scegliere l'immagine preferita tra quelle della memoria interna o della scheda SD come sfondo del display; la foto sarà archiviata nella fotocamera ed anche se le immagini archiviate nella memoria interna o nella scheda SD sono eliminate, "Fotografie" (My Photo) conserva l'immagine.

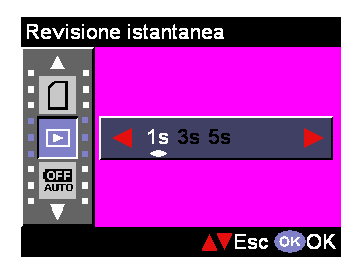

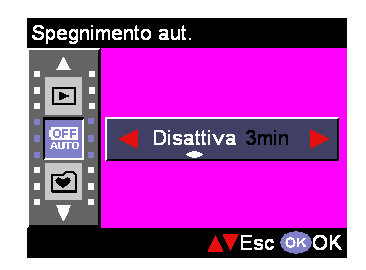

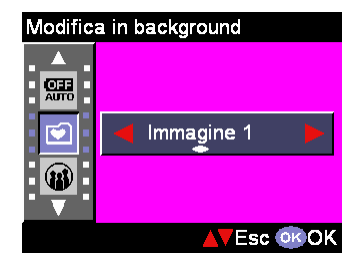

### **Lingua**

Si può scegliere la lingua appropriata tra le seguenti: Inglese (English) Tedesco (German) Francese (French) Spagnolo (Spanish) Italiano (Italian) Olandese (Nederland) Danese (Danish) Ceco (Czech) Russo (Russian) Polacco (Poland) Cinese tradizionale (Traditional Chinese) Cinese semplificato (Simplified Chinese) Giapponese (Japanese) Coreano (Korean)

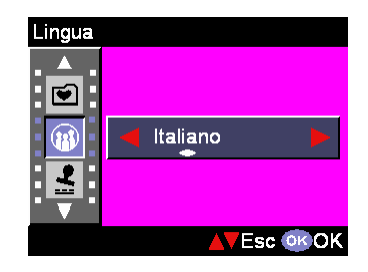

### **Impressione della data**

Questa impostazione è usata per stampare la data in sovrimpressione sulle immagini. Si può scegliere tra le seguenti impostazioni: Data (Date) Disattiva (Off)

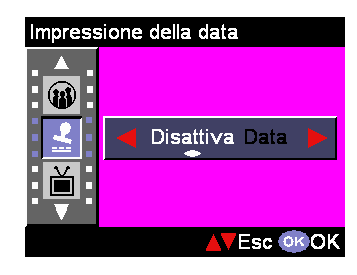

### **Uscita TV**

Le varie zone del mondo hanno sistemi TV diversi per la trasmissione "Uscita TV". **NTSC** PAL

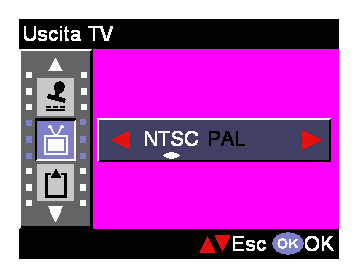

## **Formatta**

Questa funzione consente di formattare la memoria interna o esterna della fotocamera. Premere il tasto Otturatore per eseguire, oppure il tasto ▲ ▼ per annullare.

### **Numero file**

Il conteggio delle immagini sarà ripristinato a zero, usando la funzione "Ripristino", dopo avere cancellato le immagini dalla memoria. Impostare l'ordine delle immagini archiviate nella fotocamera:

Ripristino – Il conteggio del numero del file parte da zero.

Serie - Il conteggio del numero del file parte dal numero di serie.

### **Ripristino**

Questa funzione permette di ripristinare la fotocamera sulle impostazioni predefinite.

### **Ritorna**

Questa opzione fa tornare alla precedente selezione del menu.

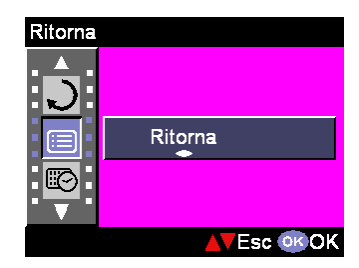

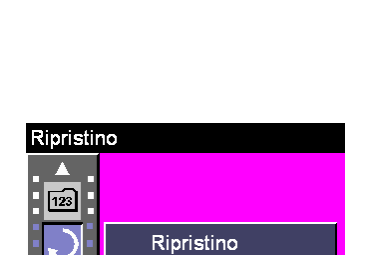

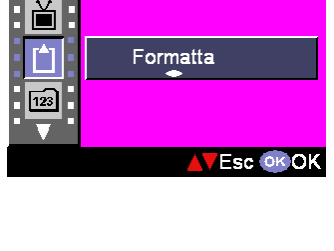

Serie

**Esc** OK OK

**VEsc OKOK** 

Numero file

 $\mathbf{r}$ 

EI

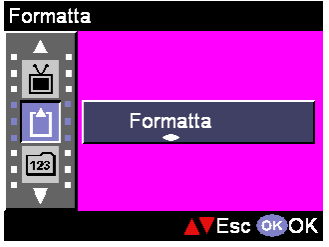

# **Collegamenti**

In questa sezione sono illustrate le procedure per collegare la fotocamera al PC per scaricare o elaborare le fotografie.

# **Installazione del software**

- 1. Inserire il CD nell'unità CD-ROM.
- 2. Se il sistema operativo è Windows 98 fare clic su "Digital Camera Driver" e su Installa (Install). Scegliere una delle cinque opzioni disponibili e fare clic su Installa (Install).
- 3. Il programma d'installazione guiderà durante le fasi d'installazione.
- 4. Le applicazioni possono essere utilizzate una volta che sono state installate.

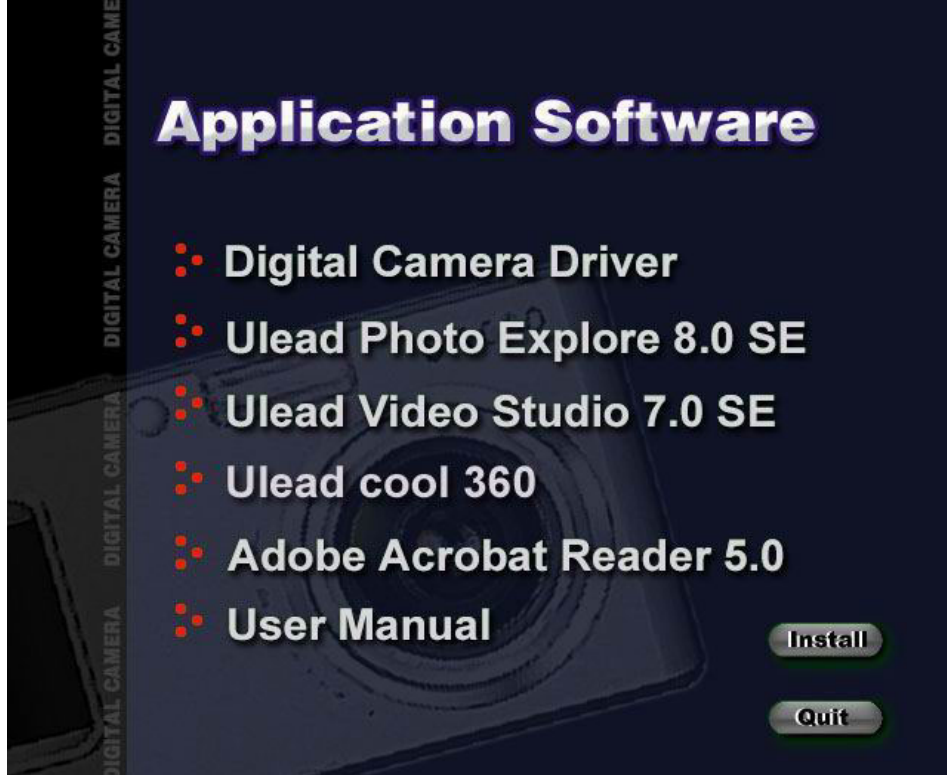

#### Attenzione:

1. Il driver serve a caricare le immagini su computer, se il sistema operativo è Win 98

2. Nel caso in cui non sia stato installato il driver prima di inserire il dispositivo USB: il sistema rileverà un nuovo dispositivo quando la fotocamera è collegata al computer. Inserire il CD-ROM e completare l'installazione del driver.

# **Collegamento tramite USB**

Questa sezione illustra come scaricare le immagini dalla fotocamera al PC utilizzando il cavo USB.

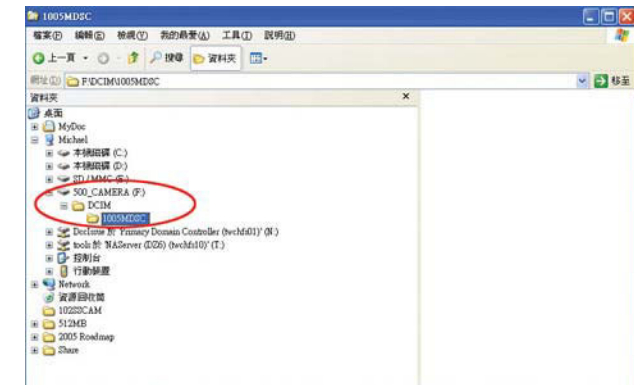

- 1. Questa fotocamera consente di spostare le immagini o i filmati dalla fotocamera al PC tramite supporto MSDC.
- 2. Quando la fotocamera è collegata al PC, nelle "Risorse del computer" ci sarà un dispositivo d'archiviazione esterna denominato "600\_CAMERA".
- 3. Facendo clic sulla cartella "DCIM\1006MDSC" si troveranno i file registrati.
- 4. Copiare e rimuovere questi file dalla fotocamera al PC; quindi si può iniziare a modificare le immagini.

# **Collegamento tramite Uscita TV (TV-out)**

Prima di collegare la fotocamera al televisore, è necessario impostare il protocollo Uscita TV (TV-out) nella fotocamera. Dopo avere impostato il protocollo di connessione appropriato, si può abilitare ciascuna funzione sullo schermo del televisore invece che dal display LCD.

- 1. Collegare il cavo video al connettore uscita video.
- 2. Collegare l'altra estremità del cavo video al connettore ingresso video del televisore.
- 3. Accendere la fotocamera e si sarà in grado di farla funzionare usando lo schermo del televisore. (Il display LCD sarà disattivo durante il collegamento al televisore.)

# **Appendice**

### **Impostazioni predefinite della fotocamera**

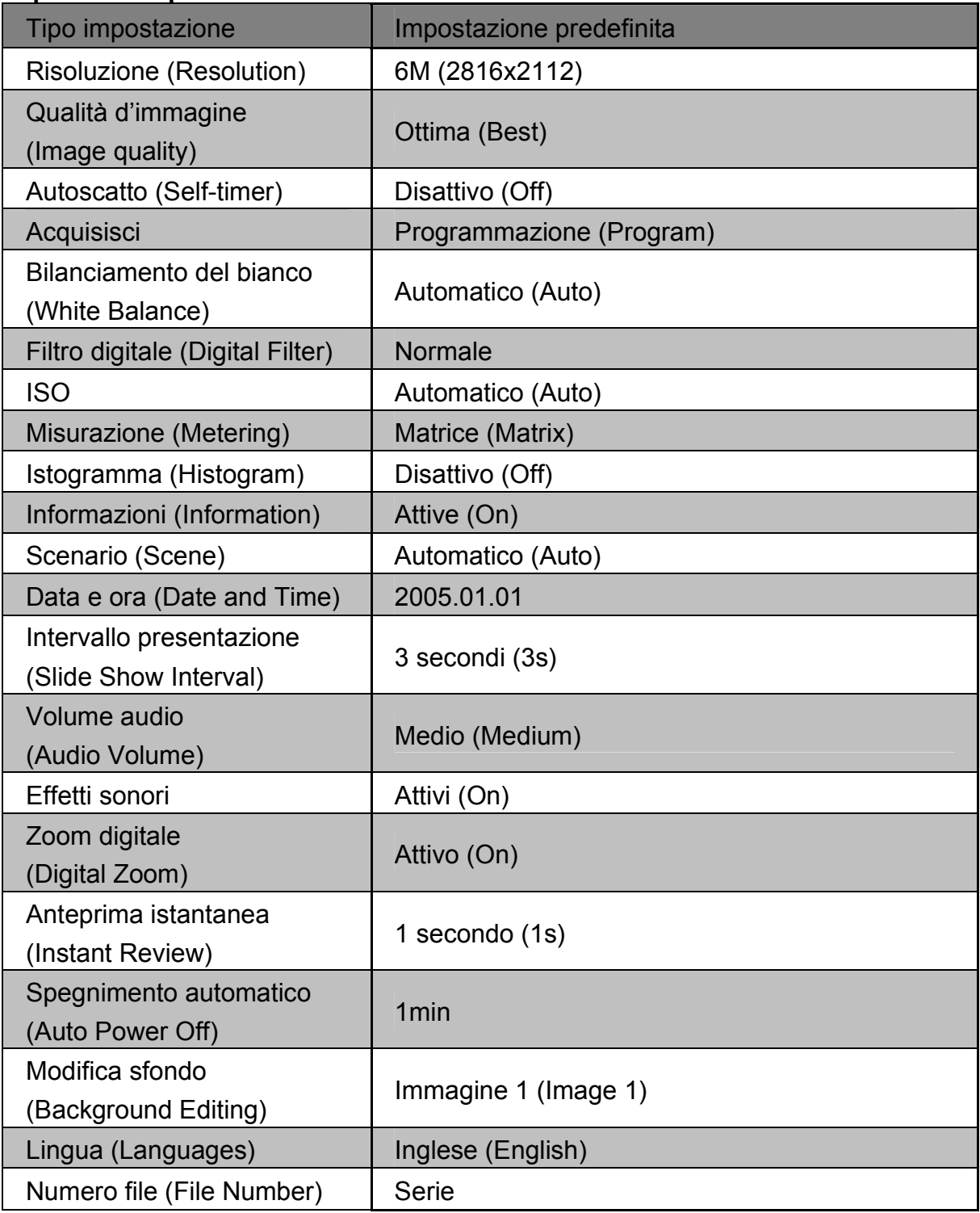

# **Stato del LED**

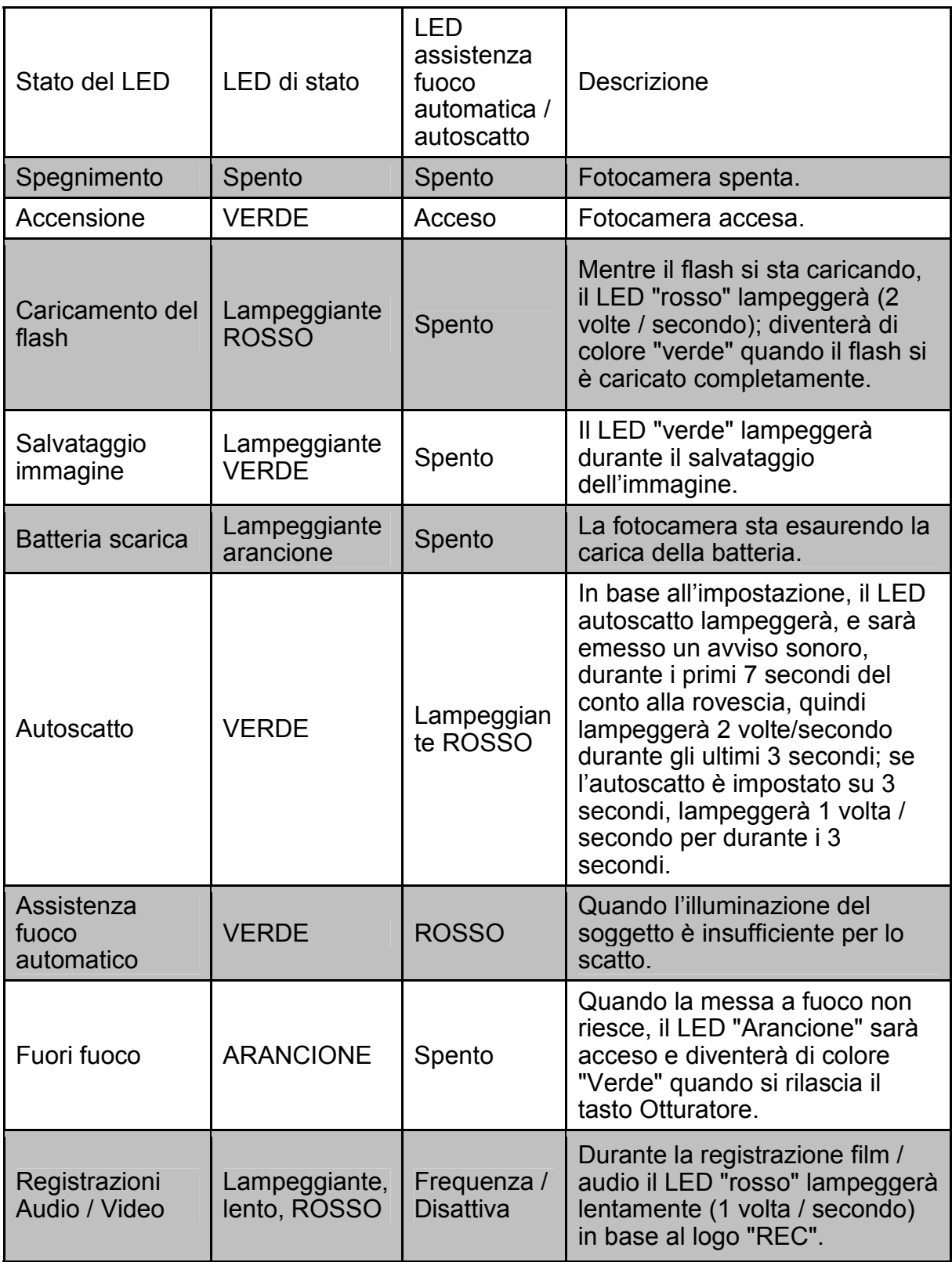

# **Specifiche dei codici d'informazione**

![](_page_32_Picture_228.jpeg)

# **Specifiche**

![](_page_33_Picture_115.jpeg)

![](_page_34_Picture_56.jpeg)